## Bring Your Own Device - Accessing the School Network

**First, please ensure that your school password is working.**

To check, login to a school computer or visit [http://office.com.](http://office.com) If in doubt, get your password reset by a teacher. **Teacher Note**: **Ensure you UNTICK "change on login" if using the password reset utility.**

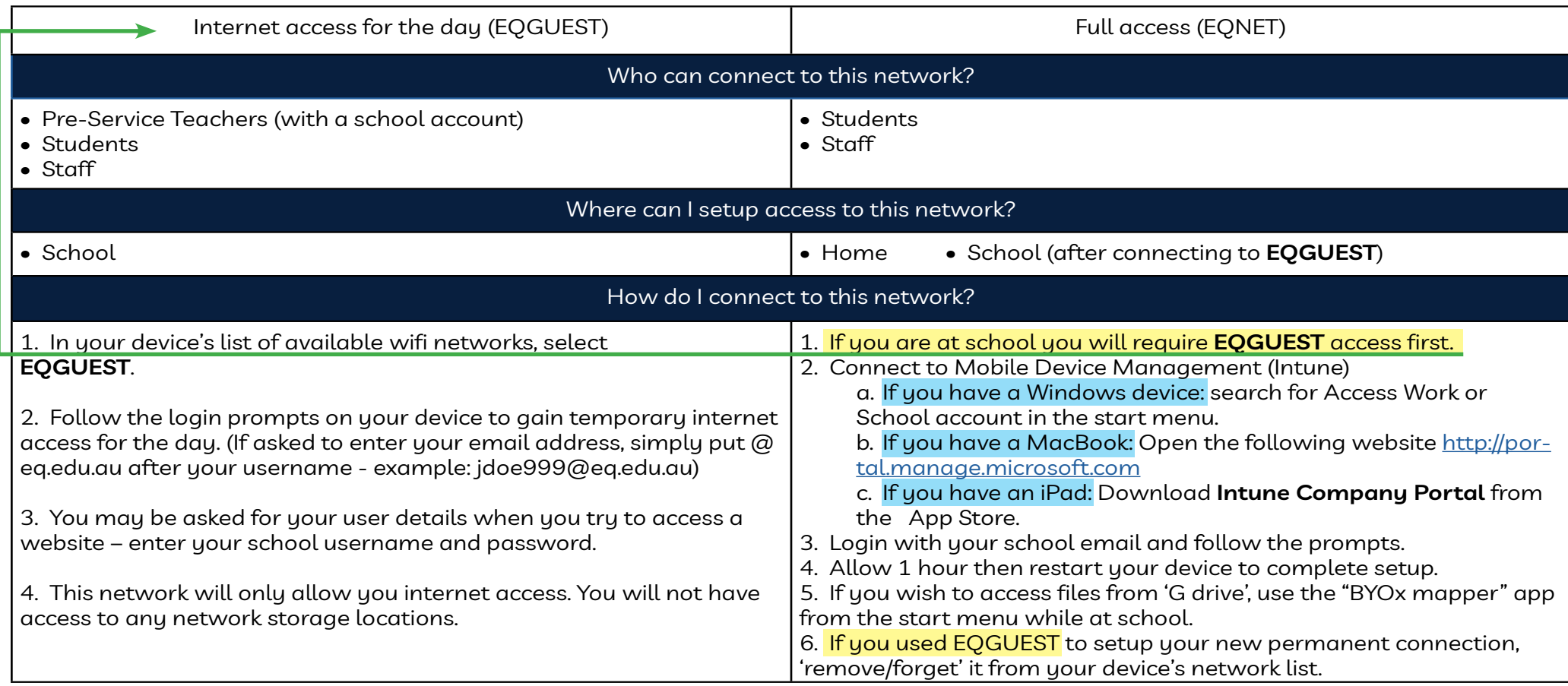

Still struggling? Visit <https://indoorooshs.eq.edu.au/curriculum/bring-your-own-device>

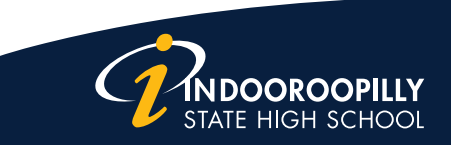

A Community of Forward Thinkerg